# Accrual Interface Using PI in Bank Analyzer

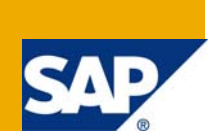

# **Applies to:**

This applies to SAP – Bank Analyzer version 6.0 .

For more information, visit the **[Business Process Expert homepage](https://www.sdn.sap.com/irj/sdn/bpx)**.

# **Summary**

Bank Analyzer Facilitates uploading of documents from external systems. The upload can be done using the csv file or the PI interface. There are many services that are available for different type of loads for example RBD, accruals etc. In this paper the accruals interface is discussed.

**Author:** Surbhi Dubey

**Company:** SAP

**Created on:** 21 August 2009

### **Author Bio**

Surbhi Dubey is currently working with SAP . In over 9 years of SAP experience she has worked in various SAP solutions including the AFI- Banking.

# **Table of Contents**

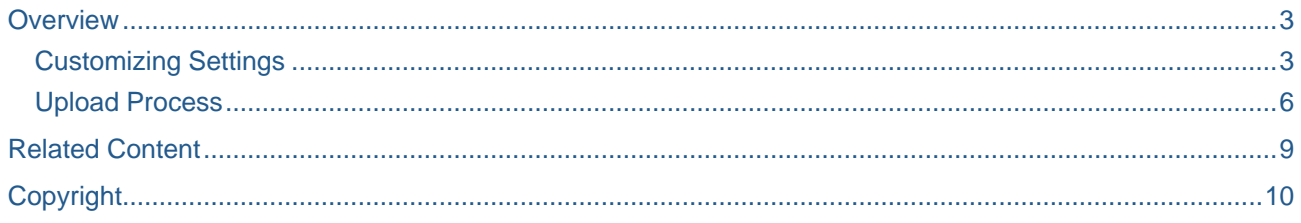

# <span id="page-2-0"></span>**Overview**

Bank Analyzer Facilitates uploading of documents from external systems. The upload can be done using the csv file or the PI interface. There are many services that are available for different type of loads for example accruals. Thus Accruals might be available in another system for example the Deposit Management and this is then sent across to Bank Analyzer using the PI. In this document the various customizing settings required to enable the accrual document upload are discussed. The service to be used is

"FinancialInstrumentsAnalyticalResultsManagementFinancialInstrumentPositionAccrualAnalyticalResultIn" . In this document the Customizing setting and manual Upload process using xml file are covered.

#### **Customizing Settings**

The first customizing setting is to do the determine results data area for XI delivery setting

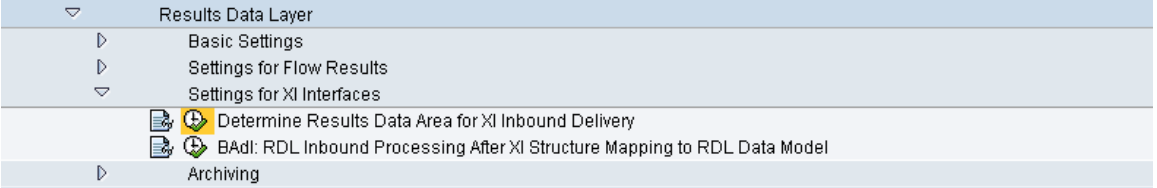

#### Initially the Rule set is selected

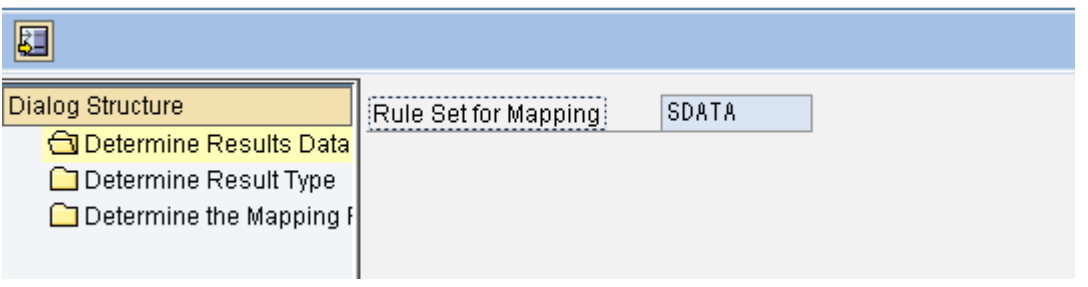

In the Result type it is ensured that the Result data area and type are available for the service

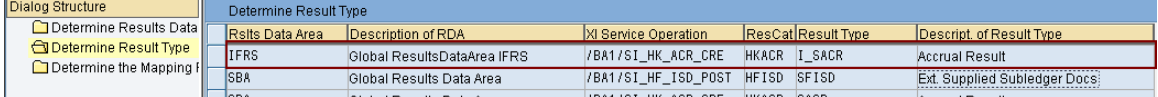

#### The Rule set is then assigned to the Result data area

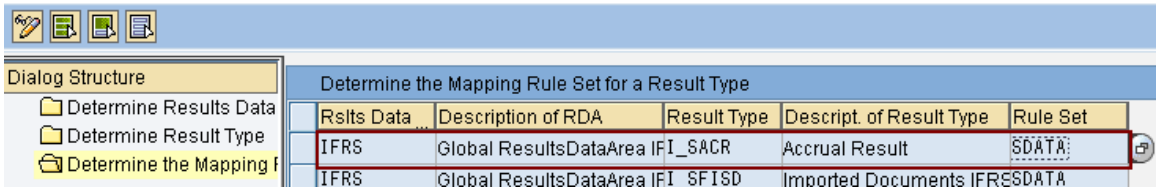

#### The next step entails the XI structure mapping where the source and target fileds are specified

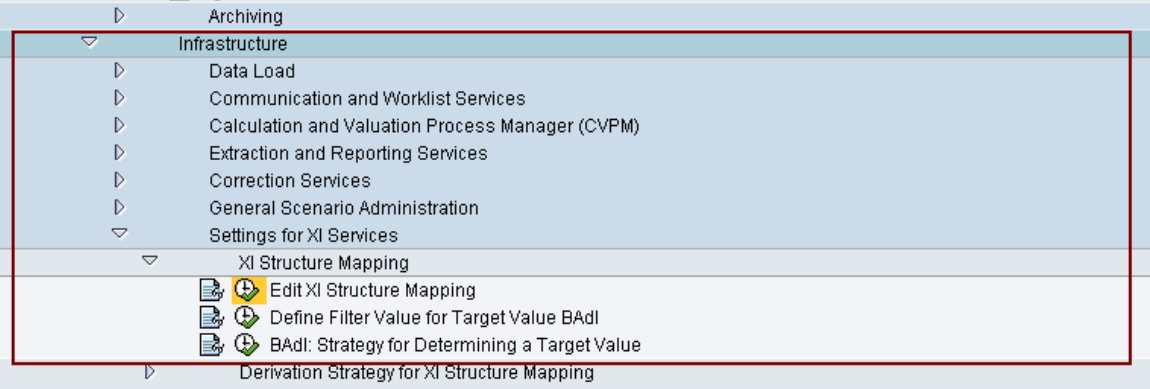

#### As a first step the correct service is selected

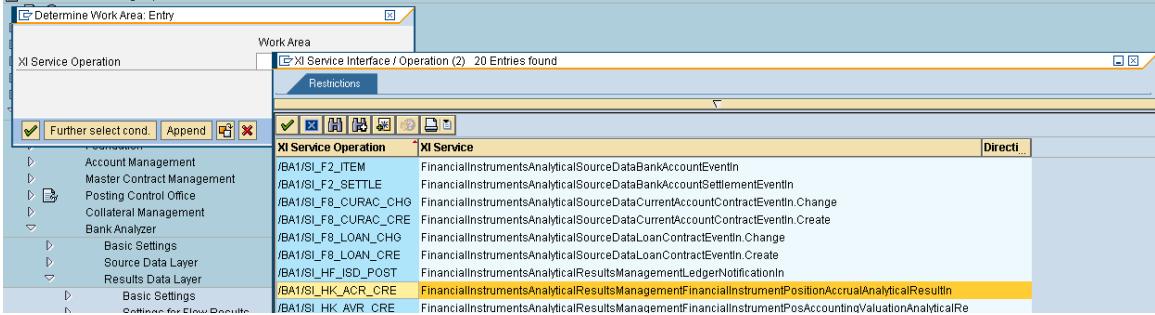

#### The main point to note is that the Rule set should be assigned to the result data are

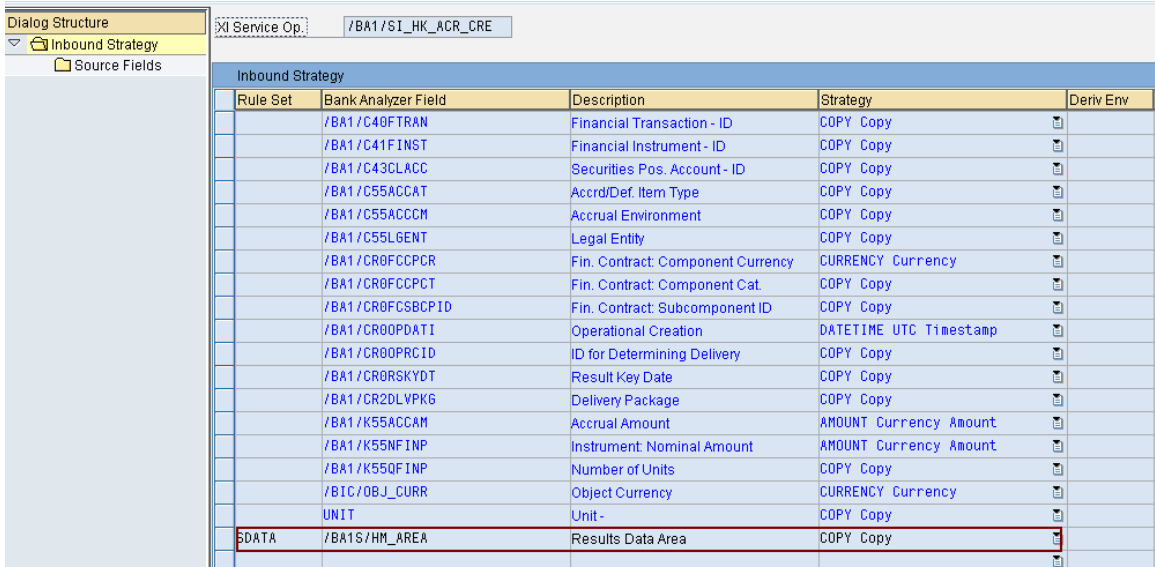

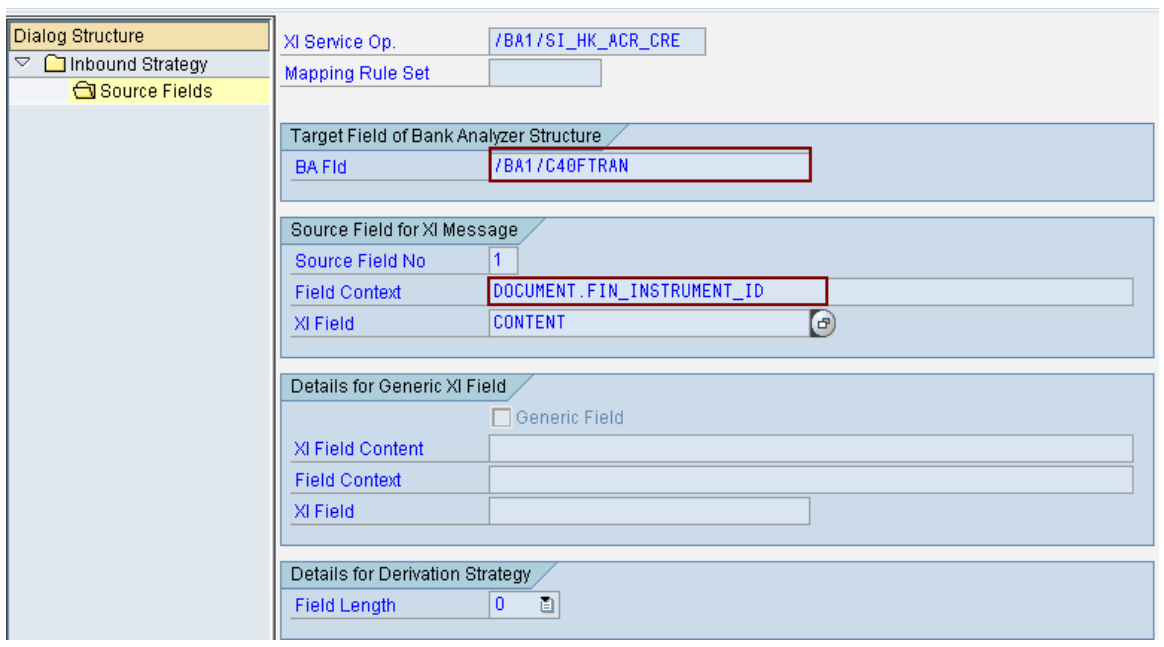

# Here we see the example of source field and target field

The accrual profile should also be assigned to the result data area in the "assign accrual profile" setting as shown below

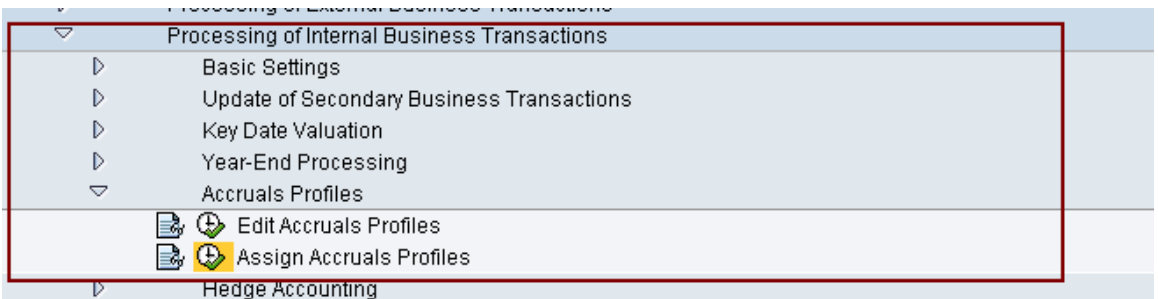

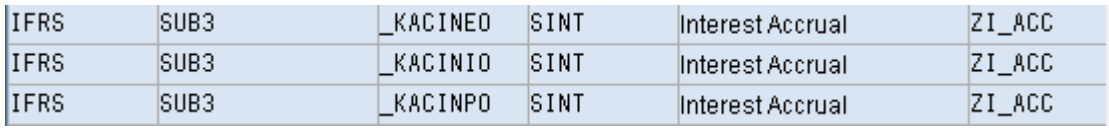

#### <span id="page-5-0"></span>**Upload Process**

As a first step go to the services monitor using the tcode "Sproxy"

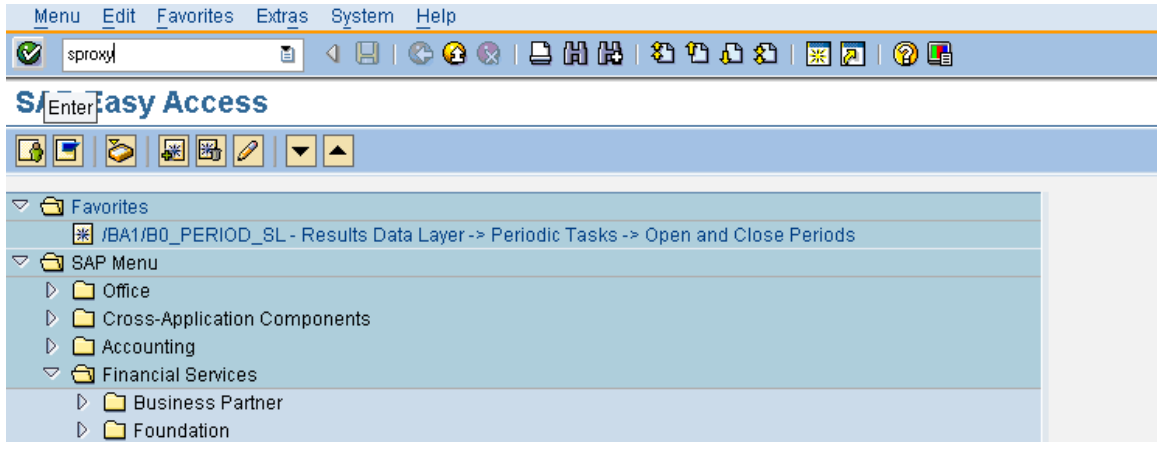

#### Select the relevant service

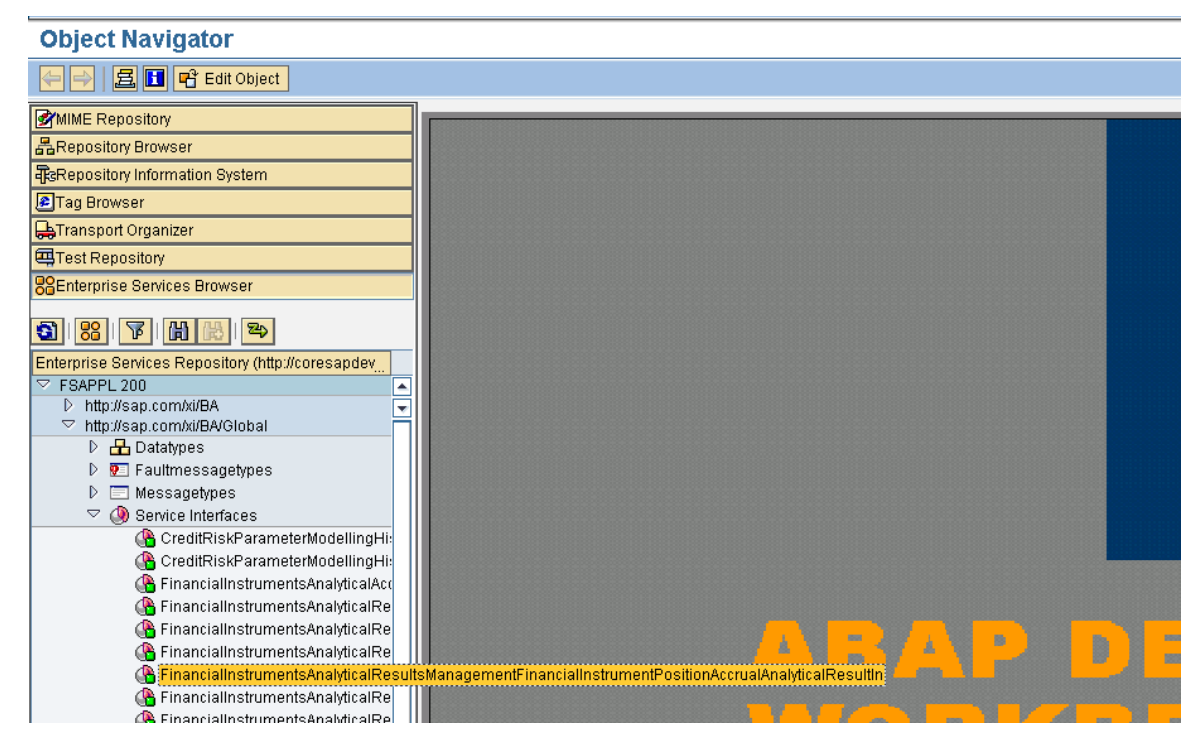

#### Select the Test icon or F8

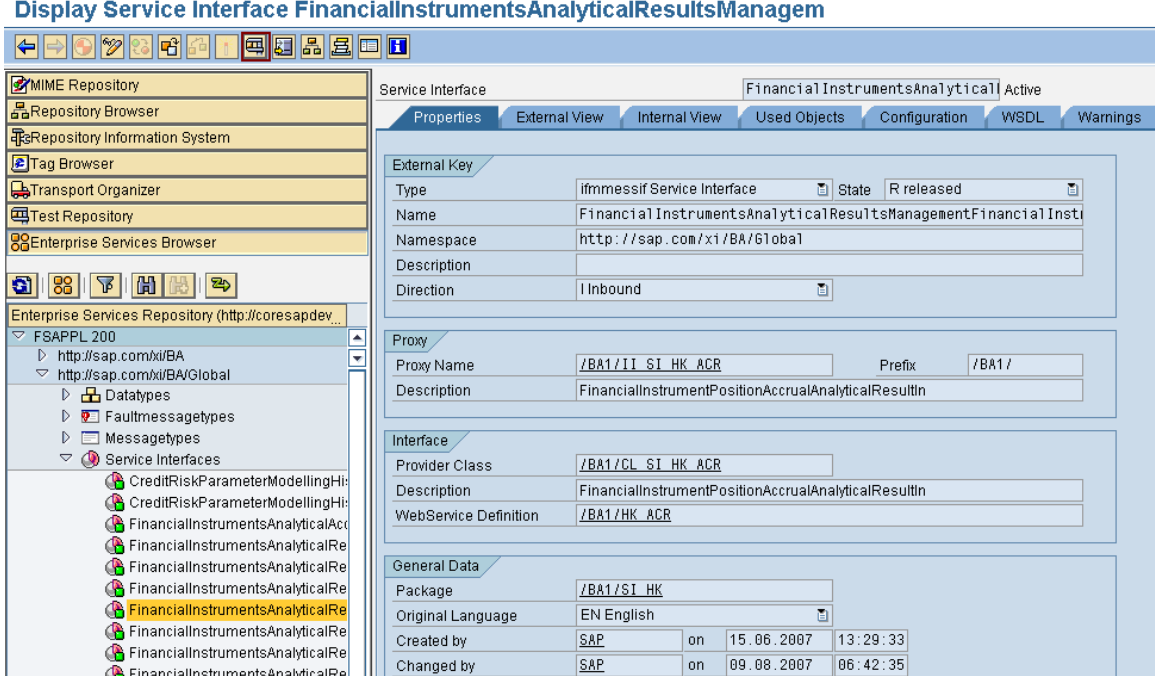

Select the method create result for document upload

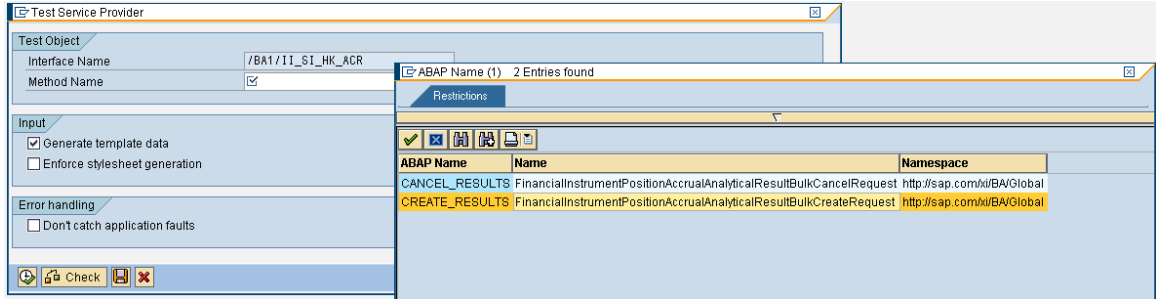

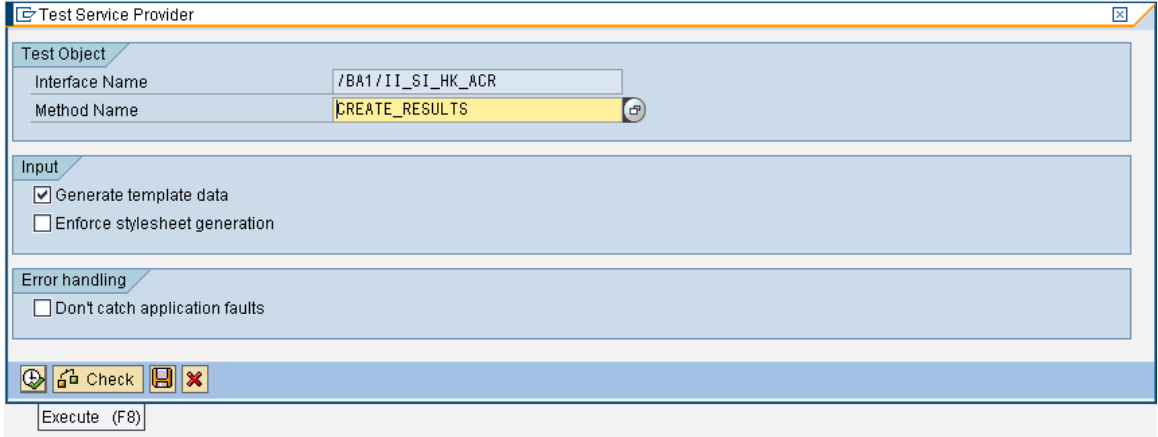

#### Upload the xml file for accruals

#### **Test Service Provider: Display Request**

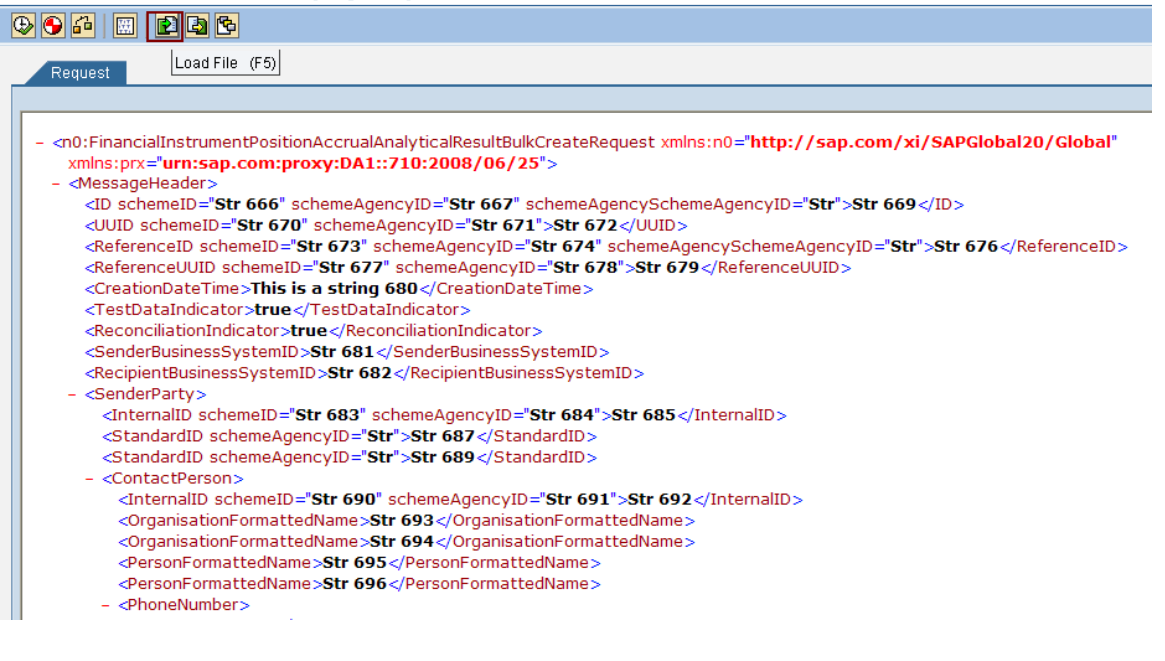

#### Execute after checking the xml file

#### **Test Service Provider: Display Request**

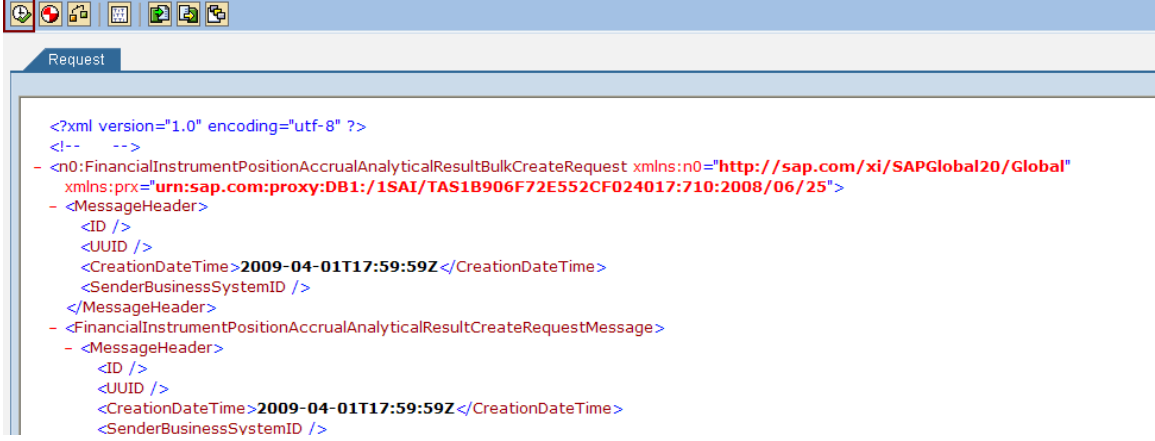

### Once file is uploaded trigger Commit work

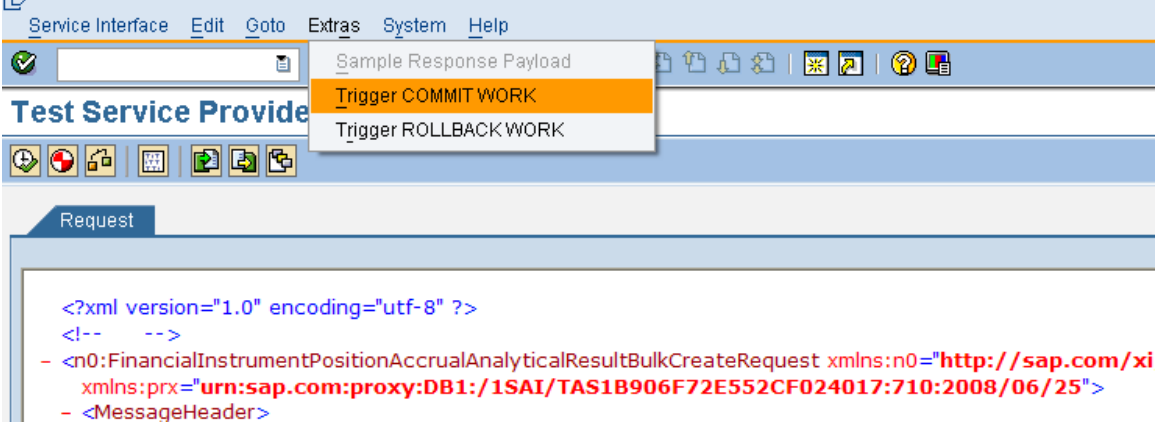

<span id="page-8-0"></span>As a last step the result can be seen in Result data viewer for the Result data area and type

# $\triangledown$   $\bigodot$  Bank Analyzer

- D □ Source Data Layer
- ▷ □ Processes and Methods
- $\triangledown$   $\bigodot$  Results Data Layer  $\triangleright$   $\Box$  Periodic Tasks
	- Import of Subledger Documents
		-
	- ▷ □ Pre-Aggregation
	- $\triangleright$   $\Box$  Archiving
- $\triangleright$   $\Box$  Analytics

# **Related Content**

- [SAP MII How to Browse, Configure, Test, and Consume an Enterprise Service](https://www.sdn.sap.com/irj/scn/index?rid=/library/uuid/607557cd-37fc-2b10-9091-cb993c46b152)
- **[Service Provision and Exposure](https://www.sdn.sap.com/irj/scn/index?rid=/library/uuid/e049301a-3aa8-2b10-7186-ef67429c288e)**

# <span id="page-9-0"></span>**Copyright**

© Copyright 2009 SAP AG. All rights reserved.

No part of this publication may be reproduced or transmitted in any form or for any purpose without the express permission of SAP AG. The information contained herein may be changed without prior notice.

Some software products marketed by SAP AG and its distributors contain proprietary software components of other software vendors.

Microsoft, Windows, Excel, Outlook, and PowerPoint are registered trademarks of Microsoft Corporation.

IBM, DB2, DB2 Universal Database, System i, System i5, System p, System p5, System x, System z, System z10, System z9, z10, z9, iSeries, pSeries, xSeries, zSeries, eServer, z/VM, z/OS, i5/OS, S/390, OS/390, OS/400, AS/400, S/390 Parallel Enterprise Server, PowerVM, Power Architecture, POWER6+, POWER6, POWER5+, POWER5, POWER, OpenPower, PowerPC, BatchPipes, BladeCenter, System Storage, GPFS, HACMP, RETAIN, DB2 Connect, RACF, Redbooks, OS/2, Parallel Sysplex, MVS/ESA, AIX, Intelligent Miner, WebSphere, Netfinity, Tivoli and Informix are trademarks or registered trademarks of IBM Corporation.

Linux is the registered trademark of Linus Torvalds in the U.S. and other countries.

Adobe, the Adobe logo, Acrobat, PostScript, and Reader are either trademarks or registered trademarks of Adobe Systems Incorporated in the United States and/or other countries.

Oracle is a registered trademark of Oracle Corporation.

UNIX, X/Open, OSF/1, and Motif are registered trademarks of the Open Group.

Citrix, ICA, Program Neighborhood, MetaFrame, WinFrame, VideoFrame, and MultiWin are trademarks or registered trademarks of Citrix Systems, Inc.

HTML, XML, XHTML and W3C are trademarks or registered trademarks of W3C®, World Wide Web Consortium, Massachusetts Institute of Technology.

Java is a registered trademark of Sun Microsystems, Inc.

JavaScript is a registered trademark of Sun Microsystems, Inc., used under license for technology invented and implemented by Netscape.

SAP, R/3, SAP NetWeaver, Duet, PartnerEdge, ByDesign, SAP Business ByDesign, and other SAP products and services mentioned herein as well as their respective logos are trademarks or registered trademarks of SAP AG in Germany and other countries.

Business Objects and the Business Objects logo, BusinessObjects, Crystal Reports, Crystal Decisions, Web Intelligence, Xcelsius, and other Business Objects products and services mentioned herein as well as their respective logos are trademarks or registered trademarks of Business Objects S.A. in the United States and in other countries. Business Objects is an SAP company.

All other product and service names mentioned are the trademarks of their respective companies. Data contained in this document serves informational purposes only. National product specifications may vary.

These materials are subject to change without notice. These materials are provided by SAP AG and its affiliated companies ("SAP Group") for informational purposes only, without representation or warranty of any kind, and SAP Group shall not be liable for errors or omissions with respect to the materials. The only warranties for SAP Group products and services are those that are set forth in the express warranty statements accompanying such products and services, if any. Nothing herein should be construed as constituting an additional warranty.